## **РАЗРАБОТКА СЕТЕВОГО ПРИЛОЖЕНИЯ ДЛЯ АВТОМАТИЧЕСКОЙ АКТУАЛИЗАЦИИ И ПРЕОБРАЗОВАНИЯ РАСПИСАНИЯ УЧЕБНОГО ПРОЦЕССА В ИНДИВИДУАЛЬНОМ ПОРЯДКЕ**

## **Гуринович И.А, Господ А.В. Белорусский государственный университет пищевых и химических технологий г. Могилев, Беларусь**

Составление расписания учебных занятий является одной из важнейших задач управления учебным процессом. В связи с этим проблема доступности расписаний учебных занятий в образовательных системах массового обучения по-прежнему остается одной из актуальных проблем организации учебного процесса. Одной из важнейших проблем качественной организации учебного процесса в высшем учебном заведении является задача обеспечения для студентов удобного доступа к учебному расписанию. Доступ к электронному расписанию позволяет студентам получить необходимую информацию о учебных занятиях в любое время при минимальных технических требованиях.

Разработано сетевое приложение, реализующее преобразование расписания из вида таблиц приложения Microsoft Excel и вывод информации о расписании учебного процесса в электронном виде HTML-страницы в браузере. База данных должна хранить данные о факультетах — название факультета, а также о группах — название группы, факультет. Студент может просматривать расписание учебных занятий, используя фильтры факультетов и групп. В приложении предусмотрено преобразование расписания из файла приложения Microsoft Excel в JSON-формат, который преобразуется в читаемую таблицу расписания учебного процесса на странице сайта.

Назначение данного приложения заключается в обеспечении студенту удобного и быстрого доступа к расписанию занятий, а также возможности просмотра расписания занятий интересующей группы студентов.

Для начала нам нужно создать базу данных в MySQL. После того как мы создали базу данных и таблицы, нам нужно подключиться к ней [1]. Для того чтобы подключиться к базе данных средствами PHP [2], используем среду PhpStorm. Подключение к базе данных прописывается в файле с расширением \*.php. В этот файл мы передаем такие параметры как: адрес сервера, имя пользователя, пароль и саму базу данных. В базе данных schedule хранится 2 таблицы: faculties, groups.

База данных «schedule» сетевого приложения будет состоять из нескольких таблиц, каждая из которых выполняет свою определенную функцию. В базе данных имеются следующие таблицы: faculties, groups.

Таблица faculties — здесь хранится информация о факультетах. Она имеет 3 столбца:

- id — идентификатор факультета, устанавливается автоматически;

- name название факультета;
- faculty alias инициалы факультета.

Таблица groups — здесь хранится информация о группах студентов. Таблица groups представлена. Она имеет 3 столбца:

- id — идентификатор группы, устанавливается автоматически;

- name — название группы;

 $-$  faculty  $alias$  — инициалы факультета, внешний ключ для таблицы faculties.

Для того чтобы начать работу в PhpStorm, нам нужно создать файл с расширением \*.php и прописать в нем <?php и ?>. Далее прописываем основной код для серверной логики. Для работы с файлами Microsoft Excel используем библиотеку PhpExcel. Логику преобразования данных из файлов Microsoft Excel будем реализовывать в файле Schedule.php. Подключение и запросы к базе данных осуществлять при помощи библиотеки mysqli в файле Database.php. Обработку внутренних запросов приложения будем реализовывать в файле Api.php. Страницы сайта верстаем в файлах \*.php. Разрабатываем интерактивную логику на стороне клиента с помощью JavaScript, используя запросы, которые мы обрабатываем в Api.php.

Входными данными являются факультет и группа. Выходными данными является расписание учебных занятий, оформленное в виде таблицы. Выходные данные представлены на рисунке 1.

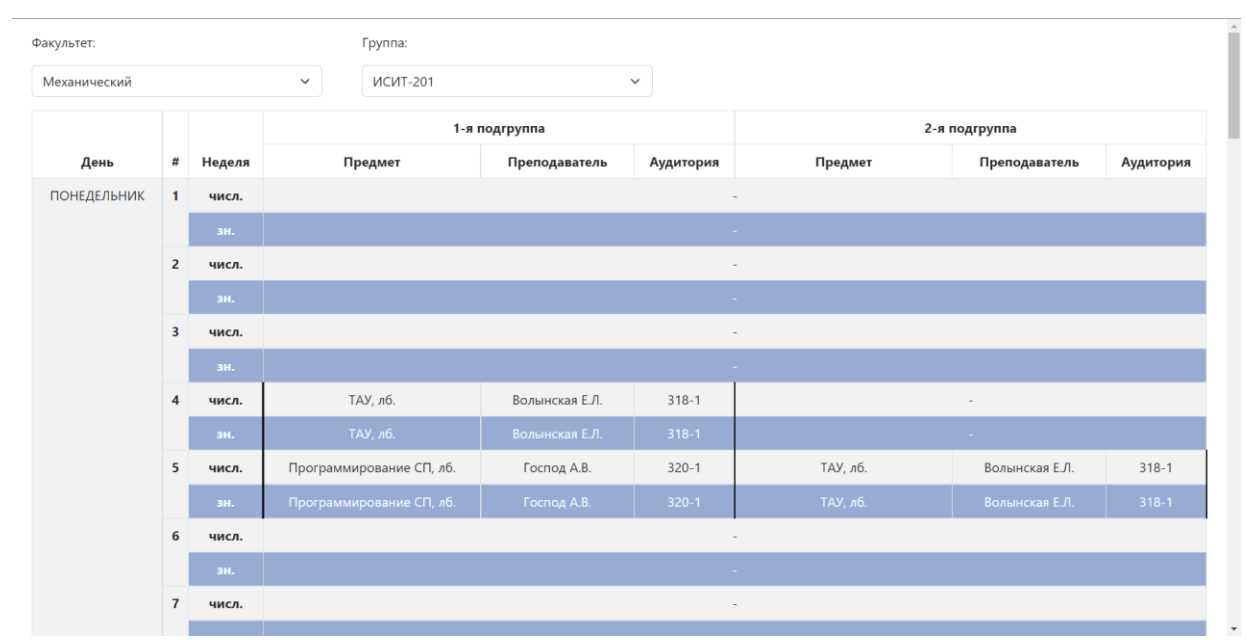

Рисунок 1 — Расписание учебных занятий для группы ИСИТ-201 Механического факультета

Таким образом разработано сетевое приложение: ресурс для автоматического отображения и преобразования расписания учебного процесса в индивидуальном порядке с использованием средств HTML, CSS, JavaScript, Apache, PHP и MySQL.

- Для достижения цели проекта были выполнены следующие задачи:
- выбрана среда разработки для выполнения проекта.
- составлен макет приложения.
- спроектирована база данных.
- разработана структура приложения.
- реализована верстка сайта.

## Список использованных источников

1. Руководство по работе с базами данных в языке РНР. [Электронный ресурс]. -Режим доступа: http://docplayer.ru/47935171-Php-rabota-s-bazami-dannyh.html/. - Дата доступа: 10.11.2022.

 $\overline{2}$ . Руководство по РНР. [Электронный ресурс]. - Режим доступа: https://proklondike.net/books/php/manual.html/. - Дата доступа: 13.10.2022.